# EMS Knowledg Base

The knowledge base for all Element Matrix Services provided products.

- $\degree$  [I can't upload files after upda](#page-1-0)ting to 0.6.1
- [synapse-haproxy container in CrashLo](#page-4-0)opBackOff state
- [How do I register a new admin use](#page-6-0)r after install?
- [After upgrading to 1.0.0, postgres-0 is in Cras](#page-7-0)hLoopBackOff state
- [After an install, I only have the p](#page-11-0)ostgres-0 pod!
- [Getting a 502 Bad Gateway Error When Acces](#page-14-0)sing Element Web
- [url.js:354 error starting](#page-15-0) dimension
- [Installer fails on enabl](#page-17-0)ing addons

# <span id="page-1-0"></span>I can't upload files after updating to 0.6.1

#### **Issue**

Can no longer upload files after upgrading my PoC environment to 0.6.1.

### Environment

- Ubuntu 20.04
- Element Enterprise Installer 0.6.1

#### Resolution

To resolve this issue, recursively change the permissions of the directory configured in parameters.yml as  $\sqrt{\frac{m}{n}}$  host data path . For this example, in paramters.yml, we have:

media\_host\_data\_path: "/mnt/data"

and a quick  $\lfloor s \rfloor$  on this path shows the  $\lfloor s_1 \rfloor$  ownership:

```
$ ls -l /mnt/
total 4
drwxr-xr-x 3 991 991 4096 Apr 27 13:20 data
```
To fix this, run:

sudo chown 10991:991 -R /mnt/data

afterwards,  $\lfloor s \rfloor$  should show the  $\lfloor 10991 \rfloor$  ownership:

\$ ls -l /mnt/

and now you should be able to upload files again.

# Root Cause

In this case, the installation started with 0.5.3 and in 0.6.0, we changed the UIDs that synapse runs as in order to avoid conflicting with any potential system UID. Previously, the UID was 991, but we moved to 10991. As such, this breaks permissions on the existing synapse media directory.

You may see an error similar to this one in your synapse logs, which can be obtained by running | kubectl logs -n element-onprem instance-synapse-main-0 |:

```
2022-04-27 13:28:02,521 - synapse.http.server - 100 - ERROR - POST-59388 - Failed handle 
request via 'UploadResource': <XForwardedForRequest at 0x7f9aa49f9e20 method='POST' 
uri=' / matrix/media/r0/upload' clientproto=' HTTP/1.1' site=' 8008' >
Traceback (most recent call last):
  File "/usr/local/lib/python3.9/site-packages/synapse/http/server.py", line 269, in 
async render wrapper
    callback return = await self. async render(request)
  File "/usr/local/lib/python3.9/site-packages/synapse/http/server.py", line 297, in 
async render
    callback return = await raw callback return
 File "/usr/local/lib/python3.9/site-packages/synapse/rest/media/v1/upload resource.py",
line 96, in async render POST
    content uri = await self. media repo. create content(
  File "/usr/local/lib/python3.9/site-packages/synapse/rest/media/v1/media_repository.py", 
line 178, in create content
    fname = await self.media storage.store file(content, file info)
 File "/usr/local/lib/python3.9/site-packages/synapse/rest/media/v1/media storage.py", line
92, in store file
    with self. store into file(file info) as (f, fname, finish cb):
 File "/usr/local/lib/python3.9/contextlib.py", line 119, in __enter
     return next(self.gen)
 File "/usr/local/lib/python3.9/site-packages/synapse/rest/media/v1/media storage.py", line
135, in store into file
     os.makedirs(dirname, exist_ok=True)
  File "/usr/local/lib/python3.9/os.py", line 215, in makedirs
```

```
 makedirs(head, exist_ok=exist_ok)
  File "/usr/local/lib/python3.9/os.py", line 225, in makedirs
     mkdir(name, mode)
PermissionError: [Errno 13] Permission denied: '/media/media_store/local_content/PQ'
```
# <span id="page-4-0"></span>synapse-haproxy container in CrashLoopBackOff state

#### **Issue**

We are seeing

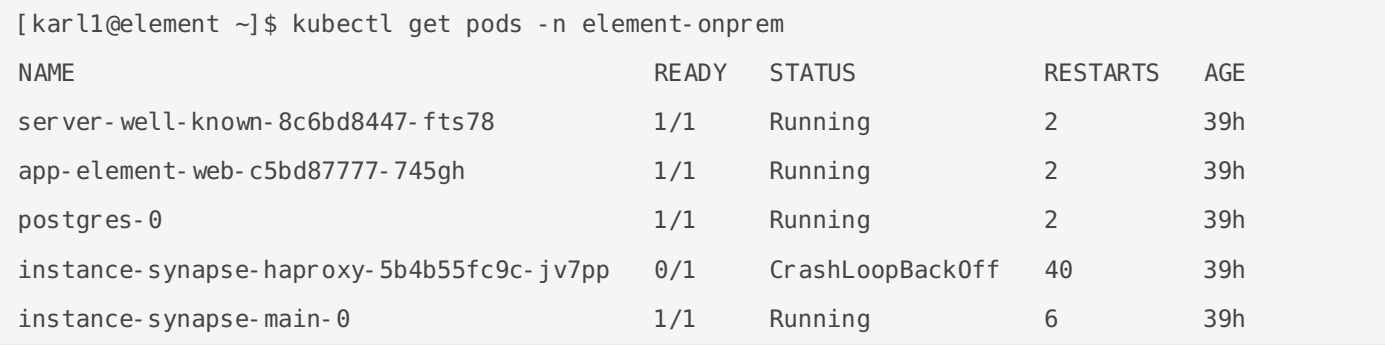

and the synapse-haproxy container never leaves the  $\sqrt{c}$  crashLoopBackOff state.

### Environment

- Red Hat Enterprise Linux 8.5
- Element Enterprise On-Premise PoC Installer 0.6.1

#### Resolution

Add the following lines to /etc/security/limits.conf:

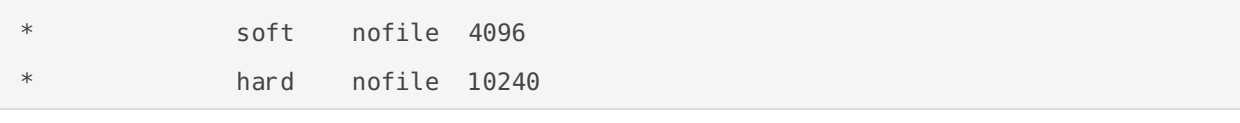

and reboot the box. After a reboot, the microk8s environment will come back up and the synapsehaproxy container should run without error.

# Root Cause

Check the logs of synapse-haproxy with this command:

kubectl logs -n element-onprem instance-synapse-haproxy-5b4b55fc9c-jv7pp

You will want to replace the instance name with your specific instance. See if you have this message:

'[haproxy.main()] Cannot raise FD limit to 80034, limit 65536.'

If so, you have run out of open file descriptors and as such the container cannot start.

# <span id="page-6-0"></span>How do I register a new admin user after install?

#### **Issue**

I've just installed Element Enterprise On-Premise and would like to set up an admin user.

# Environment

Element Enterprise On-Premise Installer 0.6.1

# Resolution

Run the following command, substituting <registration shared secret> with what you specified in secrets.yml:

```
kubectl exec -n element-onprem -it pods/instance-synapse-main-0 -- register new matrix user -
u <username> -p <password> -a -c /config/homeserver.yaml -k <registration shared secret>
```
Alternatively, you can browse to element web and register your first user there.

# Root Cause

Element Enterprise does not automatically create any users for you and so you may register a user using the command in the resolution.

# <span id="page-7-0"></span>After upgrading to 1.0.0, postgres-0 is in CrashLoopBackOff state

#### **Issue**

I upgraded my environment from 0.6.1 to 1.0.0 and now postgres-0 is in CrashLoopBackOff state:

```
[user@element2 element-enterprise-installer-1.0.0]$ kubectl get pods -n element-
onprem
...
postgres-0 0/1 CrashLoopBackOff 6 (36s)
ago) 6m44s
...
```
• Running kubectl logs -n element-onprem postgres-0 gives me:

initdb: error: directory "/var/lib/postgresql/data" exists but is not empty If you want to create a new database system, either remove or empty the directory "/var/lib/postgresql/data" or run initdb with an argument other than "/var/lib/postgresgl/data".

#### Environment

- Element Enterprise Installer 1.0.0
- Existing 0.6.1 installation
- Using the installer's built in postgresql database

### Resolution

To fix this issue, first read the root cause and issue sections and double check that this is your issue. The resolution is to delete the sts, pvc, and pv for postgres, the empty  $\frac{1}{\text{data}}$  directory and then re-run the installer. These steps **WILL destroy any existing Postgresql data**, which in the ephemeral case (that this issue decsribes) is none.

To find where the data directory is, run:

```
kubectl describe pv postgres | grep -i path
```
This will show output similar to:

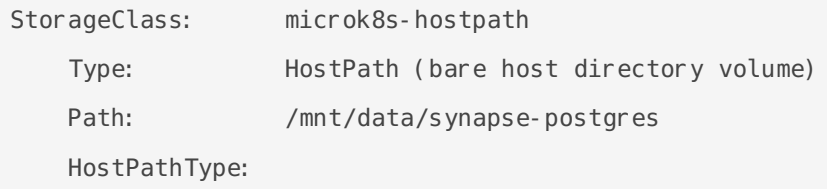

From here, we can see that  $\frac{1}{\text{mnt/data/synapse-}$  postgres is where postgres is trying to initiate the database. Let's take a look at that directory:

```
[user@element2 element-enterprise-installer-1.0.0]$ sudo ls -l /mnt/data/synapse-postgres/
total 0
drwx------. 2 systemd-coredump input 6 Apr 26 15:13 data
[user@element2 element-enterprise-installer-1.0.0]$ sudo ls -l /mnt/data/synapse-postgres/data
total 0
```
As you can see, we have the data directory and it is empty. Make a note of this directory for later.

Now we need to remove the pvc and the pv. If you really do have just an empty  $\vert$  data directory, there is no need to make a backup. If you have more than  $\frac{1}{\sqrt{1-\frac{1}{n}}}$  in your postgres pv path, you will want to **STOP AND MAKE A BACKUP OF THAT PATH'S CONTENTS**.

Now, to delete the PVC, you will need two terminals. In one terminal, you will run:

kubectl delete pvc -n element-onprem postgres

You will notice that this command just sits there waiting once run. In another terminal, run this command:

kubectl delete pod -n element-onprem postgres-0

As soon as the pod is deleted, you should notice that the kubectl delete pvc command also completes. At this point, we need to now delete the pv:

kubectl delete pv -n element-onprem postgres

Now it is time to remove the sts for postgres:

kubectl delete sts -n element-onprem postgres

Remove the  $\vert$  data directory:

sudo rm -r /mnt/data/synapse-postgres/data

Now re-run the installer. Once the installer is re-run, you should have a working postgresql. You should notice a running pod in kubectl get pods  $-n$  element-onprem:

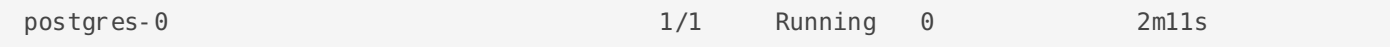

and your /mnt/data/synapse-postgres directory should have entries similar to:

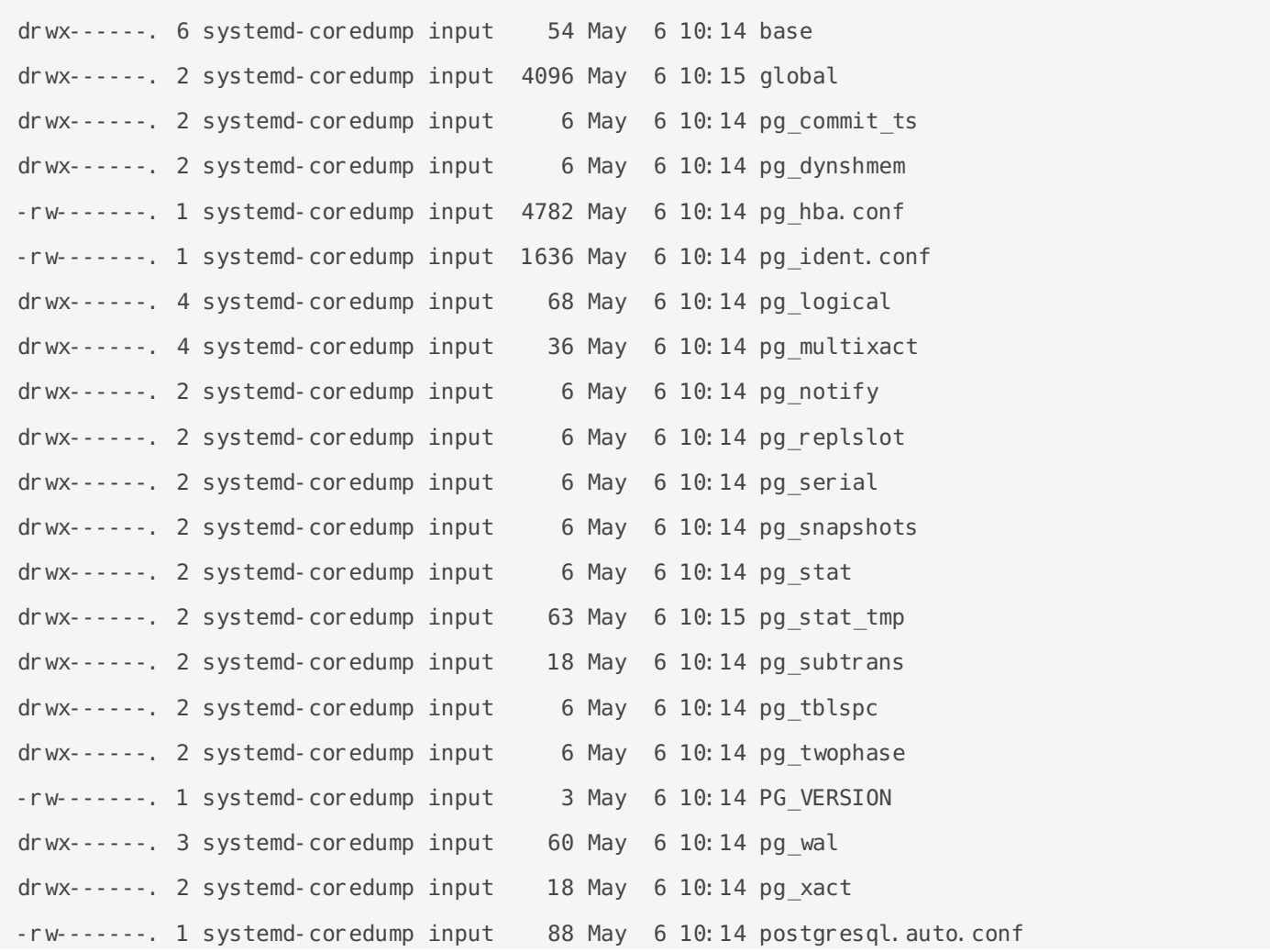

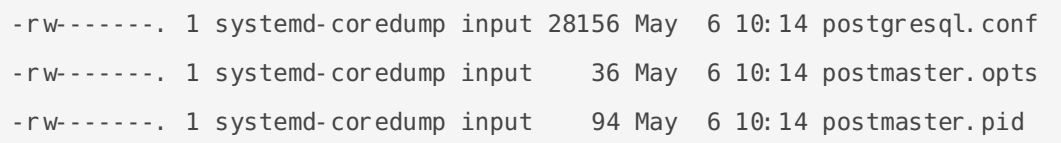

Finally, restart the synapse pod by doing:

kubectl delete pod -n element-onprem instance-synapse-main-0

Wait for that pod to restart and be completely running again. Verify with kubectl get pods  $-n$  $e$ lement-onprem that you have a line similar to:

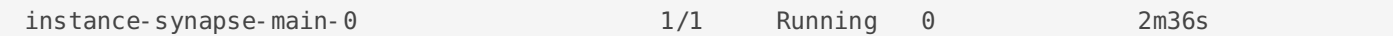

# Root Cause

In 0.6.1, we had a bug which caused the included postgresql database to not get written to disk and thus it did not survive restarts. The bug has been fixed in 1.0.0, however, prior versions of the installer did get as far as writing a  $\vert$  data directory into the postgresql storage set up by microk8s. As such, postgres finds this directory on start up and fails to init a new database with the specific log mentioned in the Issue section.

If you do not have this specific error, please do not run the steps in the Resolution section of this knowledge base solution.

# <span id="page-11-0"></span>After an install, I only have the postgres-0 pod!

#### **Issue**

• After installing Element On-Premise, I only have a postgres-0 in the element-onprem namespace:

[user@element element-enterprise-installer-1.0.0]\$ kubectl get pods -n element-onprem NAME READY STATUS RESTARTS AGE postgres-0 1/1 Running 0 3m33s

- Installer hangs while trying to connect to the local microk8s registry.
- $\bullet$  calico-kube-controllers in the kube-system namespace throwing this error:

[FATAL][1] main.go 114: Failed to initialize Calico datastore error=Get https://10.152.183.1:443/apis/crd.projectcalico.org/v1/clusterinformations/default: context deadline exceeded

(N.B. You must include the hash behind calico-kube-controllers to get the logs. So in the event that your pod is named  $\sqrt{2}$  calico-kube-controllers-f7868dd95-dqd6b then you would need to run kubectl logs -n kube-system calico-kube-controllers-f7868dd95-dqd6b to get the logs.)

### Environment

- Element Enterprise Installer 1.0.0
- Red Hat Enterprise Linux 8.5.0

# Resolution

• On **Ubuntu**, edit /etc/modules and add in there a new line:  $|$ br netfilter

• On Red Hat Enterprise Linux, edit | /etc/modules-load. d/snap. microk8s. conf | and add in there a new line:

```
|br netfilter|
```
- Run: microk8s stop
- Edit /var/snap/microk8s/current/args/kube-proxy and remove the  $\sim$ -proxy-mode line completely.
- Run: sudo modprobe br\_netfilter
- Then run: microk8s start
- After this, wait a little bit for all of the pods to finish creating and bring the rest of the stack up.

#### Root Cause

Looking at all my pods, there are several errors:

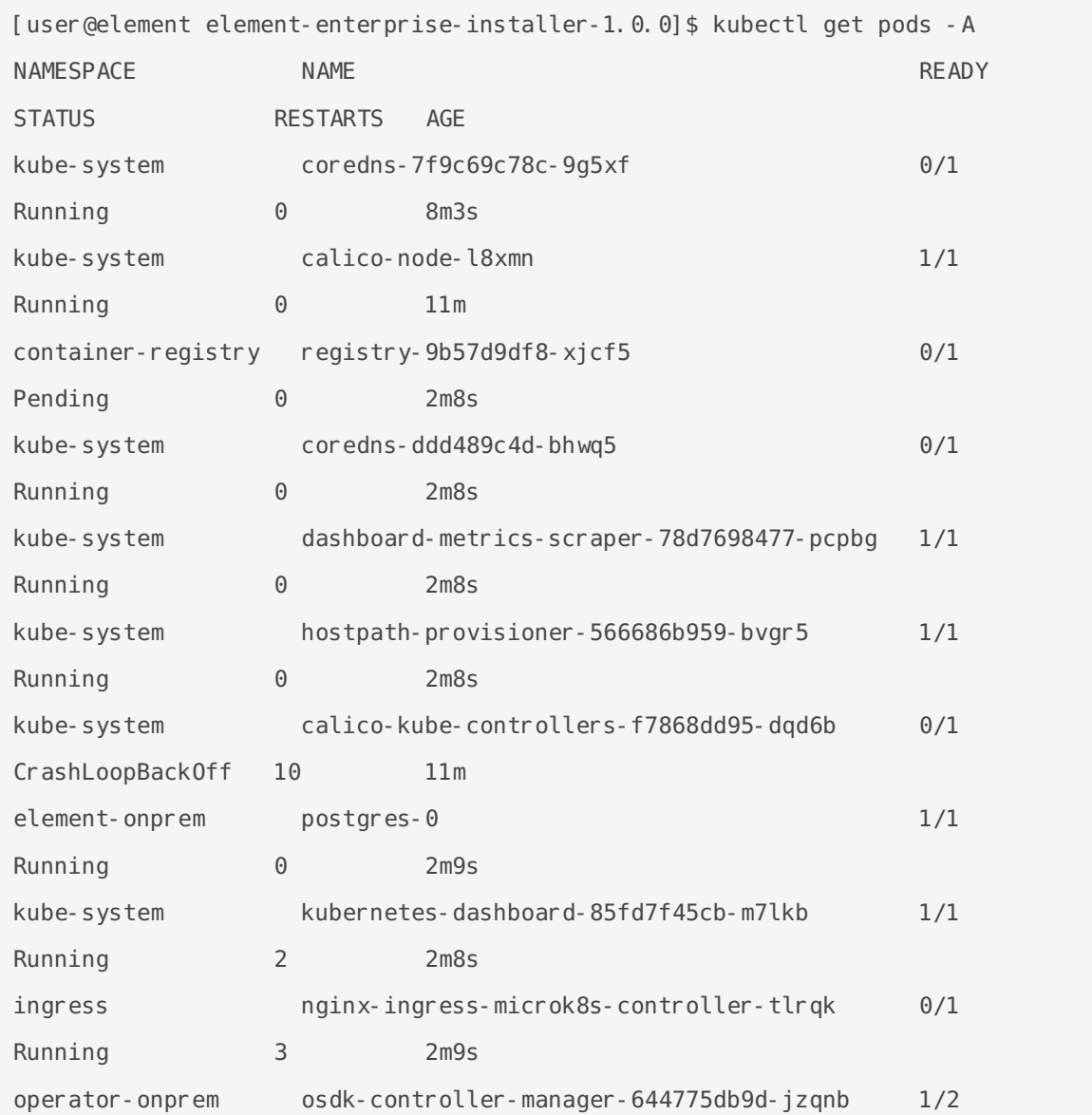

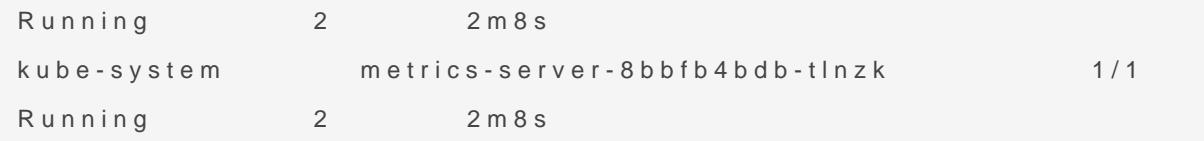

• Looking at the I calico-kube-controllers the kube-system amespace:

[user@element  $\sim$ ]\$ kubectl logs -n kube-system calico-kube-controllers-f786. swpst 2022-05-09 15:18:10.856 [INFO][1] main.go 88: Loaded configuration from er config=&config.Config{LogLevel:"info", ReconcilerPeriod:"5m", CompactionPeriod:"10m", EnabledControllers:"node", WorkloadEndpointWorker ProfileWorkers:1, PolicyWorkers:1, NodeWorkers:1, Kubeconfig:"", HealthEna SyncNodeLabels:true, DatastoreType:"kubernetes"}  $W0509$  15:18:10.857670 1 client\_config.go:541] Neither --kubeconfig no master was specified. Using the inClusterConfig. This might not work. 2022-05-09 15:18:10.858 [INFO][1] main.go 109: Ensuring Calico datastore is initialized 2022-05-09 15:18:20.859 [ERROR][1] client.go 255: Error getting cluster information config ClusterInformation="default" error=Get https://10.152.183.1:443/apis/crd.projectcalico.org/v1/clusterinformations/de context deadline exceeded 2022-05-09 15:18:20.859 [FATAL][1] main.go 114: Failed to initialize Calico datastore error=Get https://10.152.183.1:443/apis/crd.projectcalico.org/v1/clusterinformations/de context deadline exceeded

The reason that this is happening is under certain scenarios, microk8 $s$  $\vert$  br\_netfilter kernel module and this allows the calico networking to fall  $\vert$ routing, which fails to work in this environment and causes the calicostart, which cascades into the rest of the stack not really coming up. can be seen  $hatps://github.com/canonical/microk8s7hses$  where  $s$  team does not microk  $s$  . The section of  $s$ expect to release a fix and we will work to incorporate it in the future.

# <span id="page-14-0"></span>Getting a 502 Bad Gateway Error When Accessing Element Web

#### **Issue**

We are getting a 502 Bad Gateway Error from nginx when accessing Element Web.

# Environment

- Element Enterprise Installer 1.0.0
- Red Hat Enterprise Linux 8.5

### Resolution

• Allow access to ports 80 and 443 and enable masquerading in the firewall:

```
sudo firewall-cmd --add-service={http,https} --permanent
sudo firewall-cmd --add-masquerade --permanent
sudo firewall-cmd --reload
```
# Root Cause

By default, firewalld does not allow masquerading (Network Address Translation, NAT) through the firewall. This causes all sorts of trouble with doing the NAT required to access pods in microk8s.

# <span id="page-15-0"></span>url.js:354 error starting dimension

#### **Issue**

I'm getting the following error trying to start dimension:

```
Starting matrix-dimension
url.js:354
     this. auth = decodeURIComponent(rest. slice(0, atSign));
\sim \simURIError: URI malformed
   at decodeURIComponent (<anonymous>)
    at Url.parse (url.js:354:19)
    at Object.urlParse [as parse] (url.js:157:13)
     at new Sequelize (/home/node/matrix-
dimension/node_modules/sequelize/dist/lib/sequelize.js:1:1292)
    at new Sequelize (/home/node/matrix-dimension/node_modules/sequelize-
typescript/dist/sequelize/sequelize/sequelize.js:16:9)
    at new DimensionStore (/home/node/matrix-
dimension/build/app/db/DimensionStore.js: 42:30)
    at Object. < anonymous> (/home/node/matrix-
dimension/build/app/db/DimensionStore.js:106:26)
    at Module. compile (internal/modules/cjs/loader.js:1072:14)
     at Object.Module._extensions..js (internal/modules/cjs/loader.js:1101:10)
    at Module.load (internal/modules/cjs/loader.js:937:32)
```
#### Environment

Element Enterprise Installer 2022.05-02

# Resolution

Ensure that you do not have any |% characters in your PostgreSQL password. Once you have removed any <sup>8</sup> characters from your PostgreSQL password, please update your configuration files and re-run the installer.

# Root Cause

Dimension does not properly encode the  $\frac{1}{8}$  for it's Postgresql connection URL and this triggers the above error.

# <span id="page-17-0"></span>Installer fails on enabling addons

#### **Issue**

The installer is stating that it's failed and I'm seeing messages like:

skipping: [localhost] => (item=host-access) changed: [localhost] => (item=ingress) FAILED - RETRYING: [localhost]: enable addons (3 retries left). FAILED - RETRYING: [localhost]: enable addons (2 retries left). FAILED - RETRYING: [localhost]: enable addons (1 retries left). failed: [localhost] (item=metrics-server) => {"ansible\_loop\_var": "item", "attempts": 3, "changed": true, "cmd": ["/snap/bin/microk8s.enable", "metrics-server"], "delta": "0:00:09.568390", "end": "2022-04-13 12:08:41.833858", "item": {"enabled": true, "name": "metrics-server"}, "msg": "non-zero return code", "rc": -15, "start": "2022-04-13 12:08:32.265468", "stderr": "Warning: apiregistration.k8s.io/v1beta1 APIService is deprecated in v1.19+, unavailable in v1.22+; use apiregistration.k8s.io/v1 APIService", "stderr lines": ["Warning: apiregistration.k8s.io/v1beta1 APIService is deprecated in v1.19+, unavailable in v1.22+; use apiregistration.k8s.io/v1 APIService"], "stdout": "Enabling Metrics-Server\nclusterrole.rbac.authorization.k8s.io/system:aggregated-metrics-reader unchanged\nclusterrolebinding.rbac.authorization.k8s.io/metrics-server:system:auth-delegator unchanged\nrolebinding.rbac.authorization.k8s.io/metrics-server-auth-reader unchanged\napiservice.apiregistration.k8s.io/v1beta1.metrics.k8s.io unchanged\nserviceaccount/metrics-server unchanged\ndeployment.apps/metrics-server unchanged\nservice/metrics-server unchanged\nclusterrole.rbac.authorization.k8s.io/system:metrics-server unchanged\nclusterrolebinding.rbac.authorization.k8s.io/system:metrics-server unchanged\nclusterrolebinding.rbac.authorization.k8s.io/microk8s-admin unchanged", "stdout lines": ["Enabling Metrics-Server", "clusterrole.rbac.authorization.k8s.io/system:aggregated-metrics-reader unchanged", "clusterrolebinding.rbac.authorization.k8s.io/metrics-server:system:auth-delegator unchanged", "rolebinding.rbac.authorization.k8s.io/metrics-server-auth-reader unchanged",

```
"apiservice.apiregistration.k8s.io/v1beta1.metrics.k8s.io unchanged", "serviceaccount/metrics-
server unchanged", "deployment.apps/metrics-server unchanged", "service/metrics-server 
unchanged", "clusterrole.rbac.authorization.k8s.io/system:metrics-server unchanged",
"clusterrolebinding.rbac.authorization.k8s.io/system:metrics-server unchanged",
"clusterrolebinding.rbac.authorization.k8s.io/microk8s-admin unchanged"]}
skipping: [localhost] => (item=rbac) 
changed: [localhost] => (item=registry)
```
#### Environment

- Red Hat Enterprise Linux 8.5
- Element Enterprise Installer 0.6.1

### Resolution

Re-run the installer until these errors clear and all of the microk8s addons are enabled.

### Root Cause

There is a microk8s timing issue that we have not quite figured out.